## **Návod na prihlásenie rodiča (rodičovské konto):**

- 1. Do prehliadača zadať [www.zsbrigadylm.edupage.org/](http://www.zsbrigadylm.edupage.org/)
- 2. Kliknúť na PRIHLÁSENIE

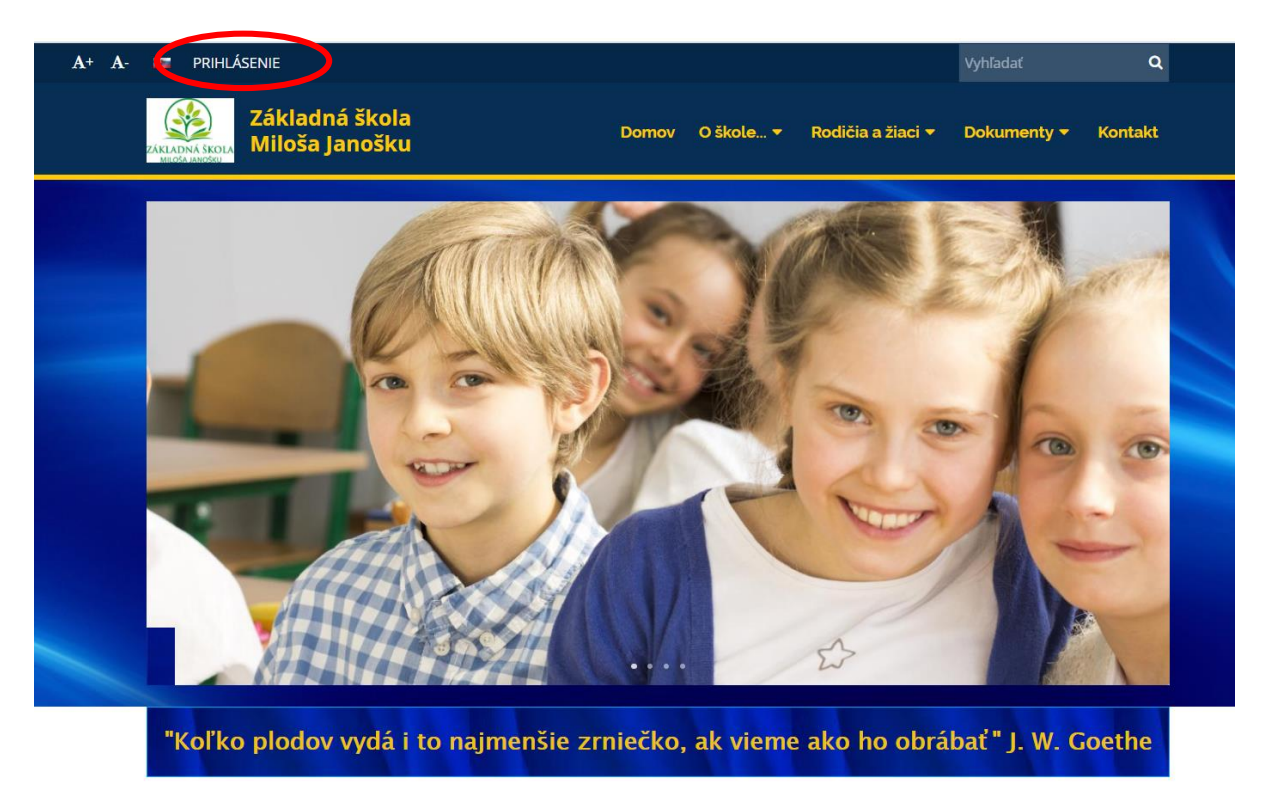

3. Kliknúť na "Neviem prihlasovacie meno alebo heslo"

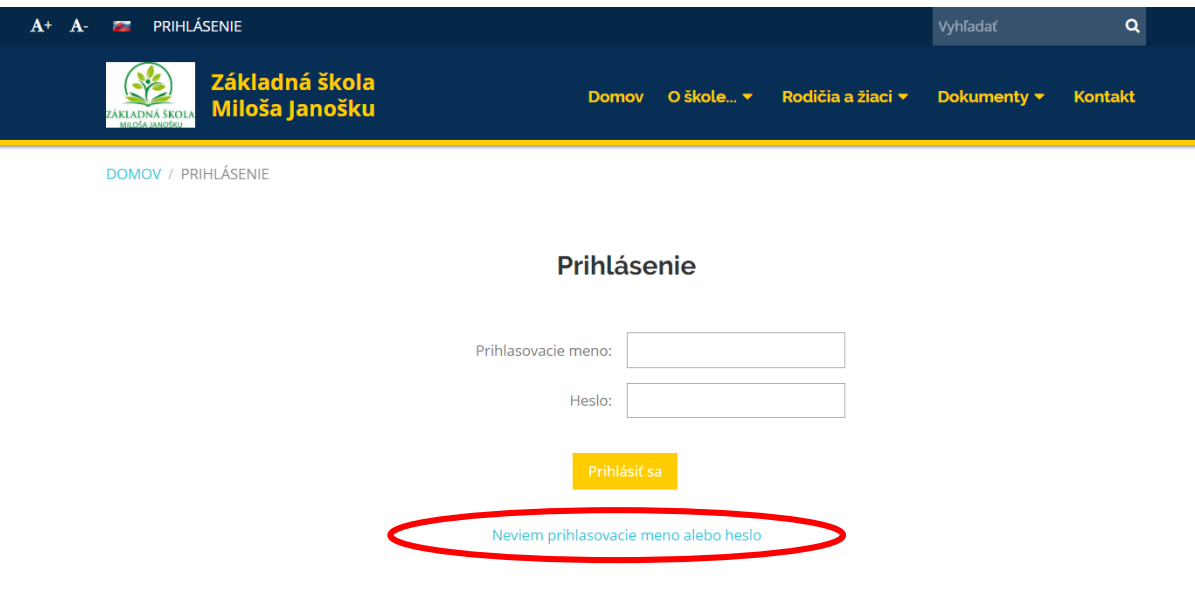

4. Zadať svoj email a kliknúť na odoslať.

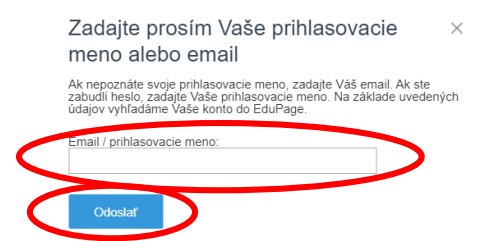

5. Pokiaľ ste uvedený email poskytli pri zápise žiaka škole, tak Vám naň prídu prihlasovacie údaje.